## **Assistance à distance - RealVNC**

Lorsque le [support informatique FBM](https://wwwfbm.unil.ch/wiki/si/fr:public:services:support) ne peut se déplacer à votre place de travail, il utilise **VNC Connect** pour vous dépanner à distance. Ce service est disponible pour toutes les configurations (Windows, OSX, Linux) et permet à votre correspondant informatique de voir votre écran, de vous transmettre des documents, de discuter avec vous et de prendre le contrôle à distance de votre ordinateur.

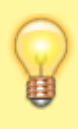

L'ouverture d'une session Real VNC se fait avec des identifiants d'accès uniques, valables pour une seule intervention, seulement en votre présence et avec votre accord.

## **Démarrer une session**

A la demande de votre correspondant informatique, rendez-vous à l'adresse [realvnc.help](https://www.realvnc.help/) et téléchargez l'application temporaire de dépannage (RealVNC) si elle n'est pas déja installée sur votre poste.

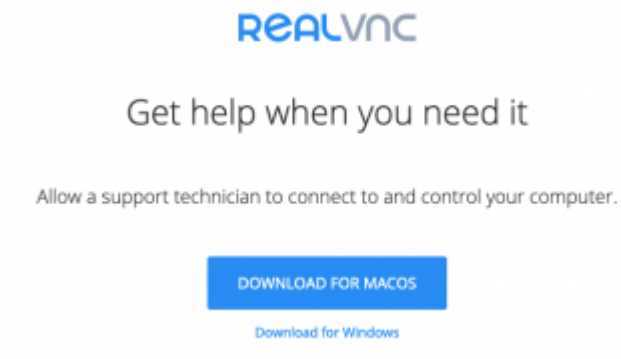

Démarrez RealVNC et saisissez le code de session à 9 chiffres qui vous est dicté par votre correspondant informatique.

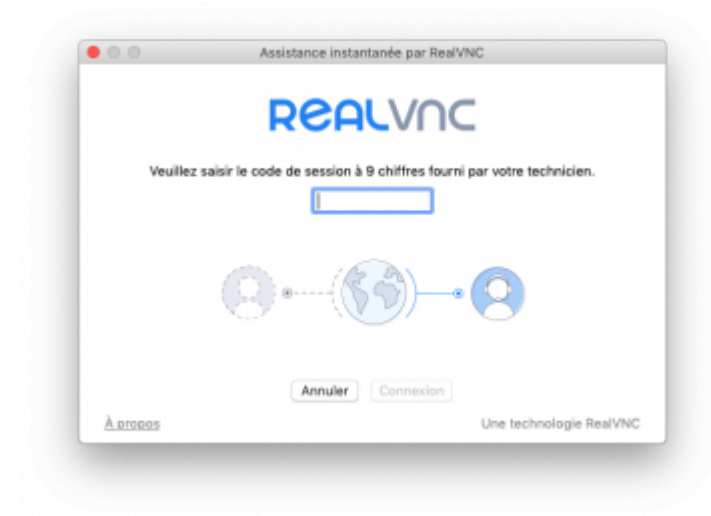

Accepter les avis relatifs à la confidentialité.

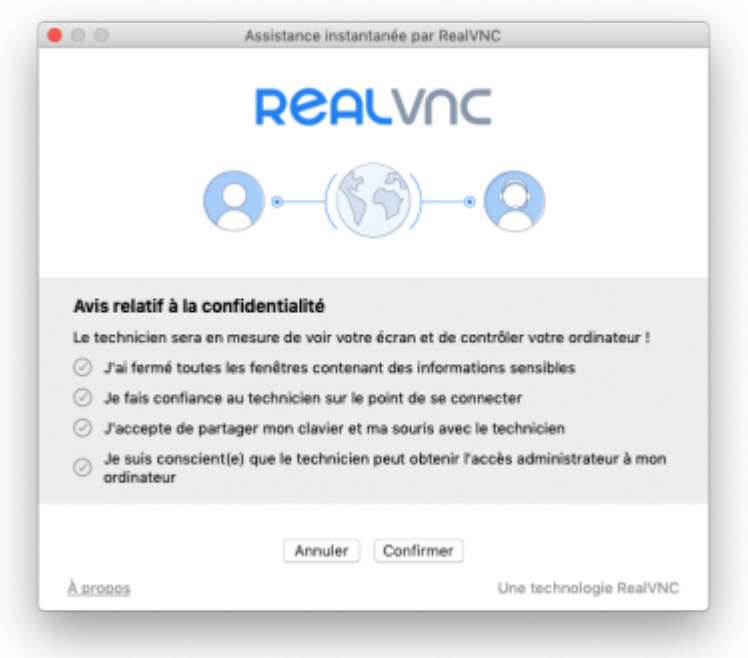

Votre correspondant informatique pourra ensuite accéder à votre ordinateur afin de vous dépanner.

## **Terminer une session à distance**

La session Real VNC se termine automatiquement si vous décidez de cliquer sur le bouton **Terminer la session** ou si votre correspondant informatique quitte l'application.